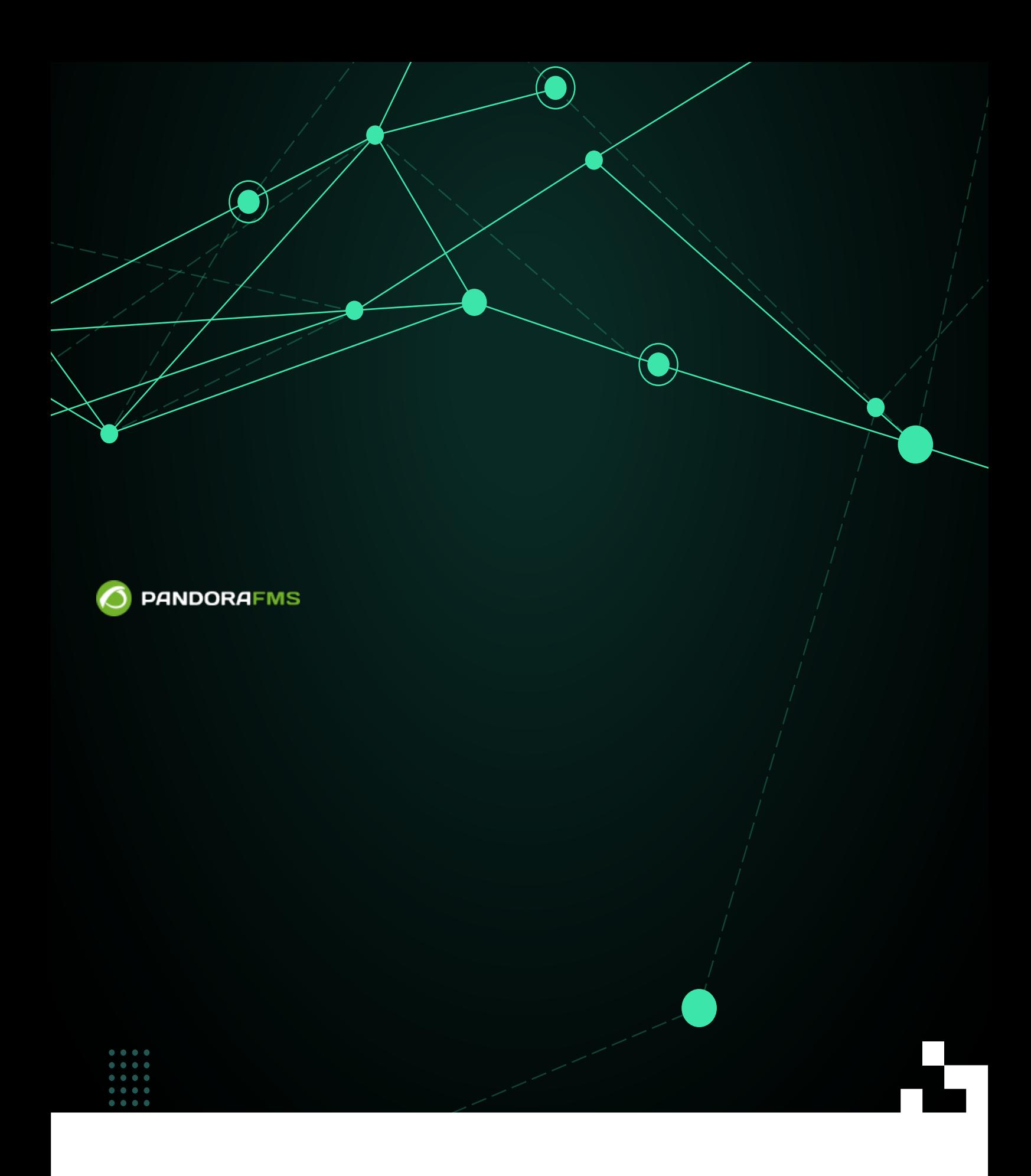

**F⊡**m: <https://pandorafms.com/manual/!current/> **Per**manent link: [https://pandorafms.com/manual/!current/ja/documentation/pandorafms/technical\\_annexes/03\\_capacity\\_planning](https://pandorafms.com/manual/!current/ja/documentation/pandorafms/technical_annexes/03_capacity_planning) 2024/06/10 14:36

## Pandora FMS

### **[Pandora FMS](https://pandorafms.com/manual/!current/ja/documentation/pandorafms/introduction/01_introduction)**

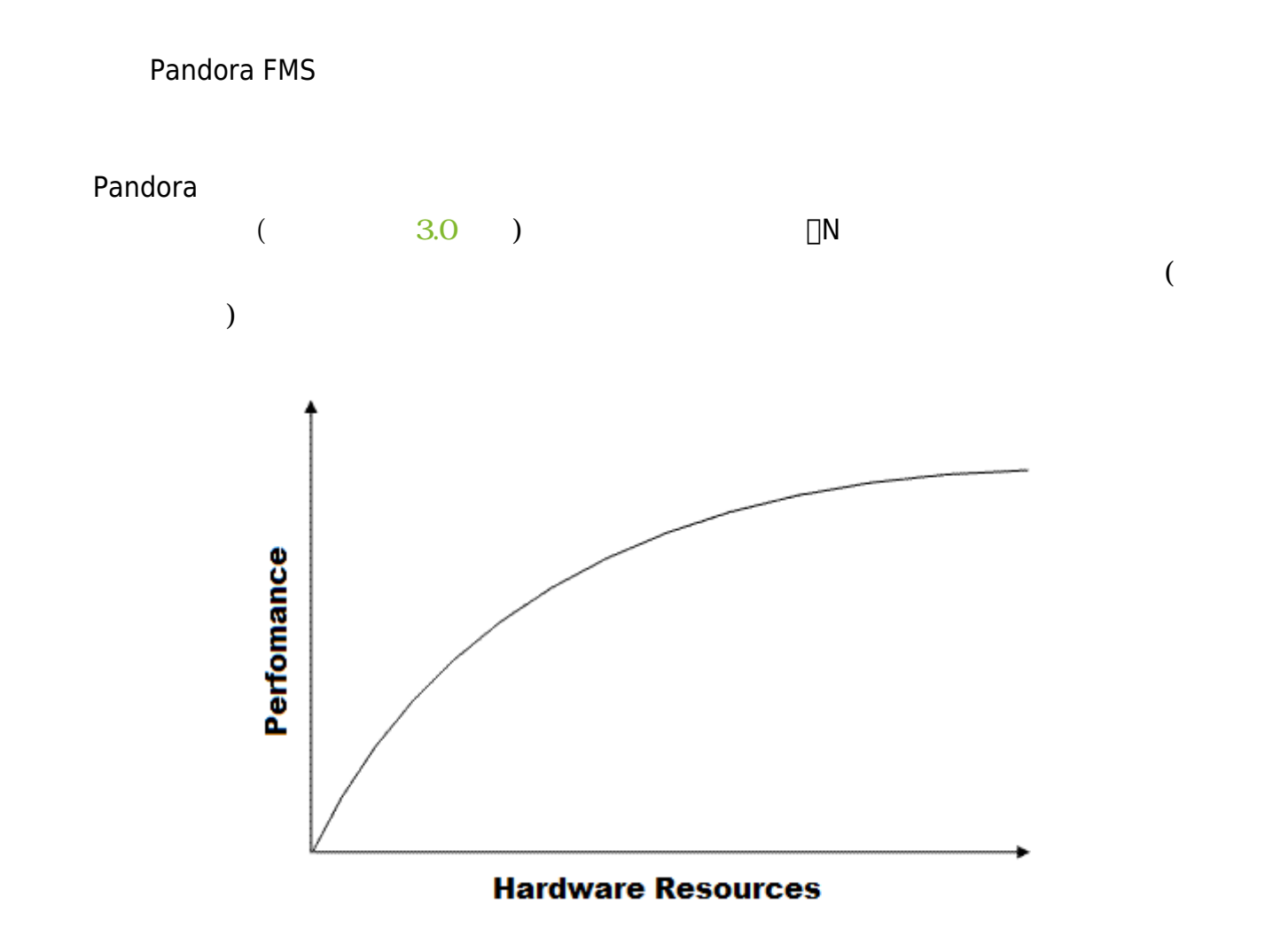

 $\mu$   $\mu$   $\mu$ 

#### Pandora は、リアルタイム データのデータ にっぽん データのあるデータ これはない データ・プログラム データのこと データ・プログラム データ・プログラム データ・プログラム データ・プログラム データ・プログラム

Pandora FMS

 $\bigcirc$ 

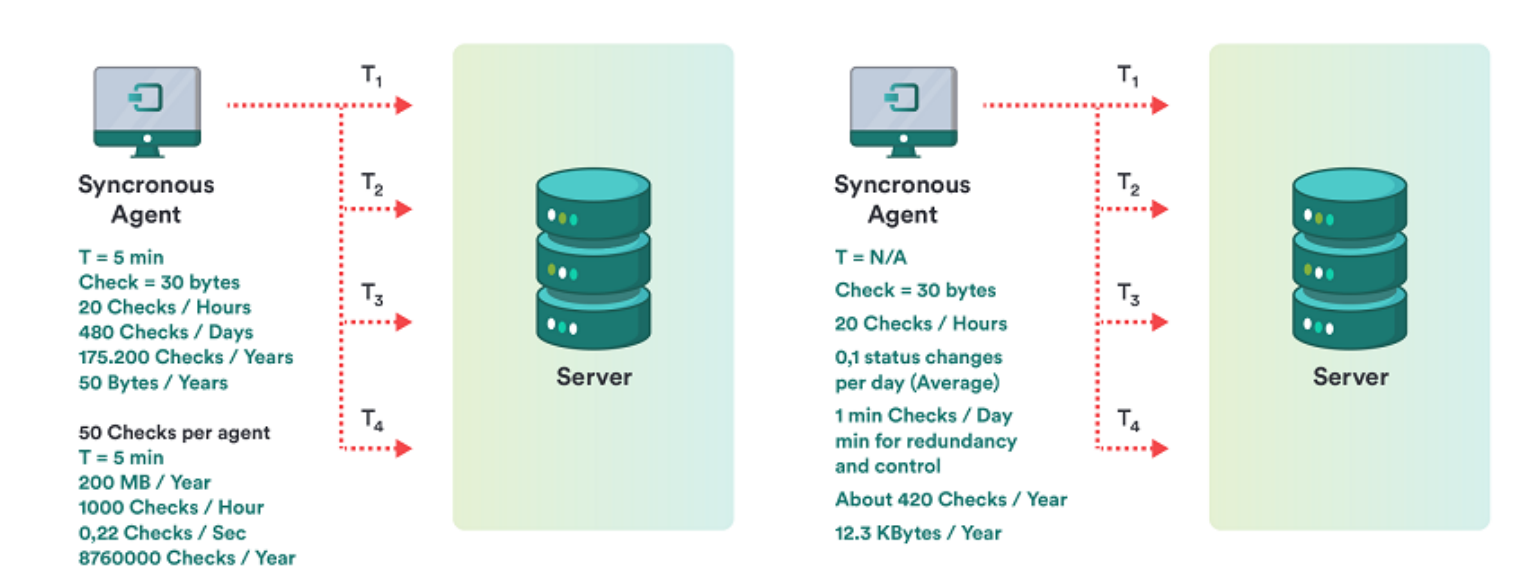

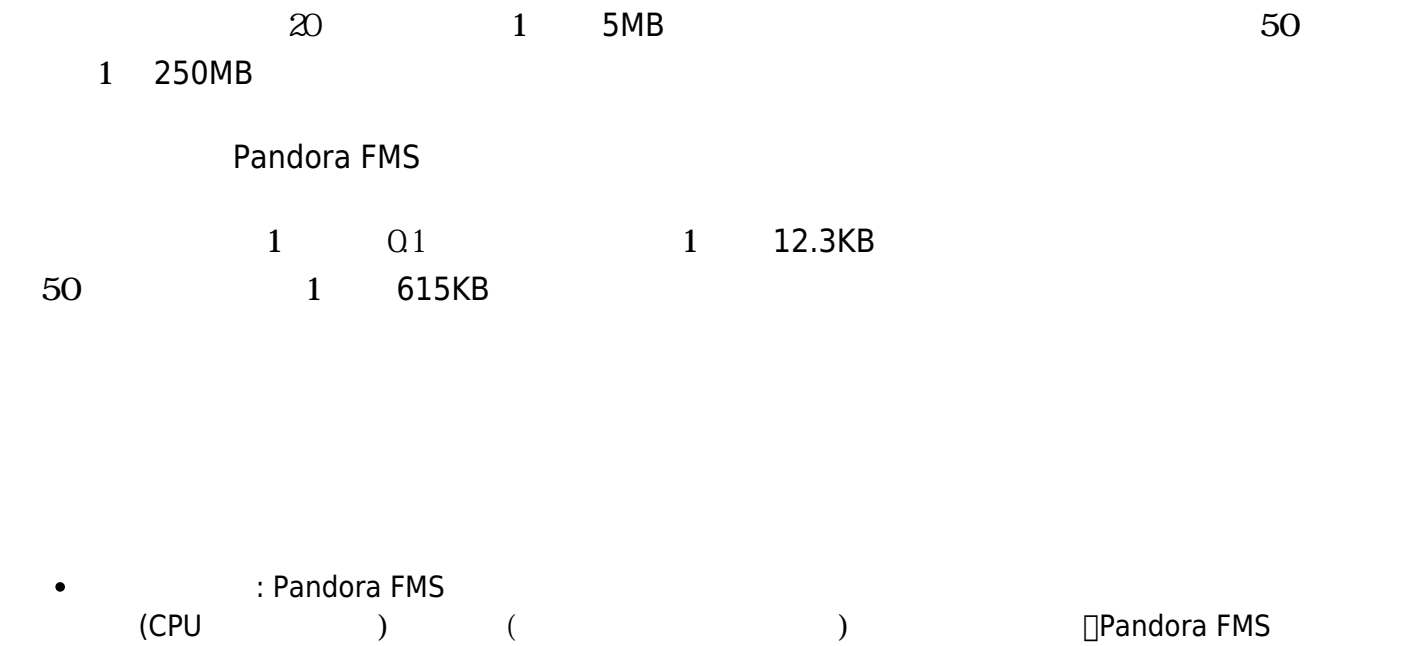

- モジュール: モニタリングにおいて情報 収集する基本的 単位です。 では、イベントであったり、
- $\frac{1}{\sqrt{1-\frac{1}{\sqrt{1-\frac{1$
- $5\,$
- $\bullet$

アラート: データがしきい えたり状態が 障害 や 警告 になったときに、Pandora FMS 実行する

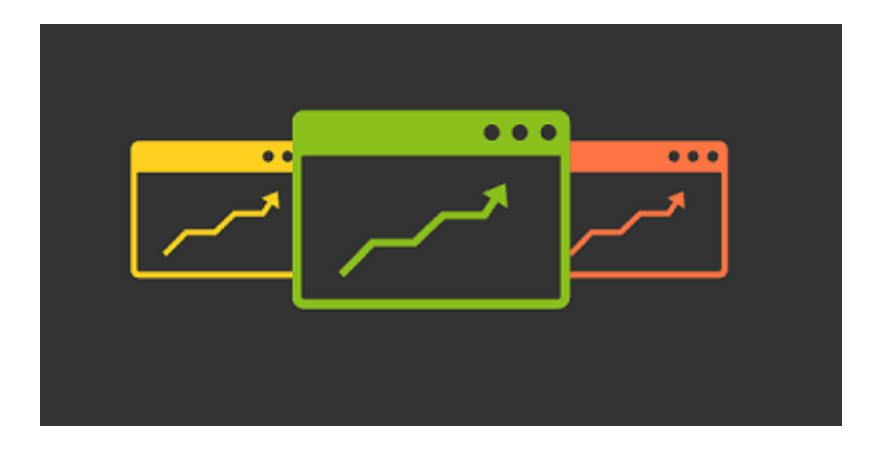

 $3 \overline{\phantom{a}}$ 

- 1: 500
- 2: 3000
- 3: 6000  $\bullet$

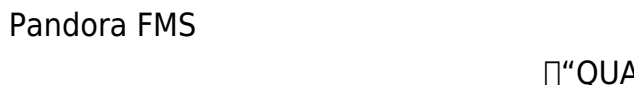

□ "QUASAR TECNOLOGIES"

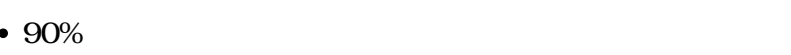

- $\sqrt{2}$
- 
- $($
- 
- 
- $($ 
	- $1\qquad \qquad 40$  $1200$   $(20)$  $5$
	-
	- $1.3$  ( $1.3$  )  $\ddot{\phantom{a}}$  $1\%$  (iii)

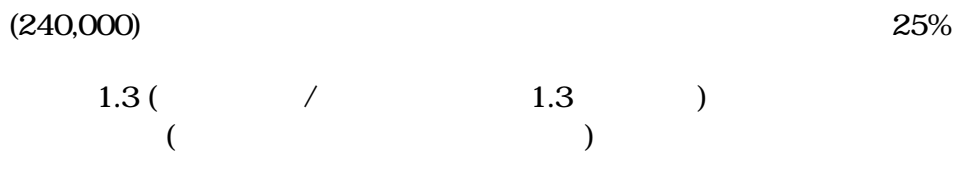

 $\blacksquare$ この様子は、データの基本となります。

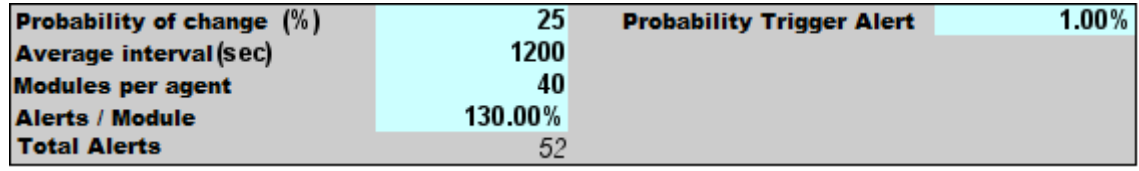

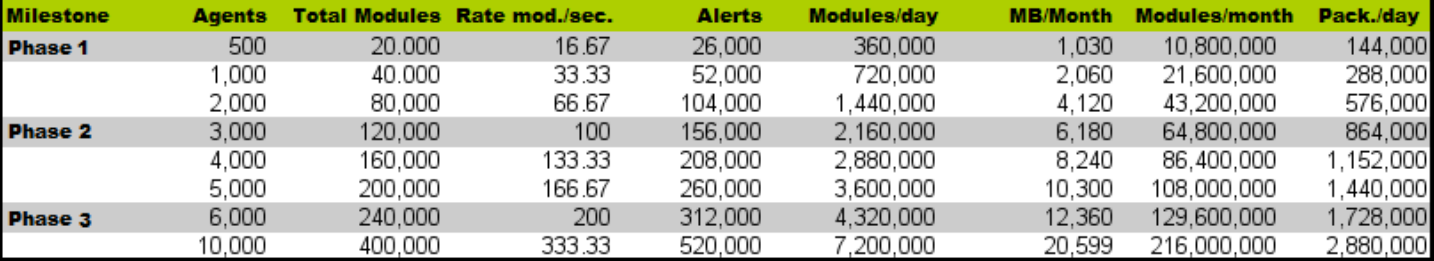

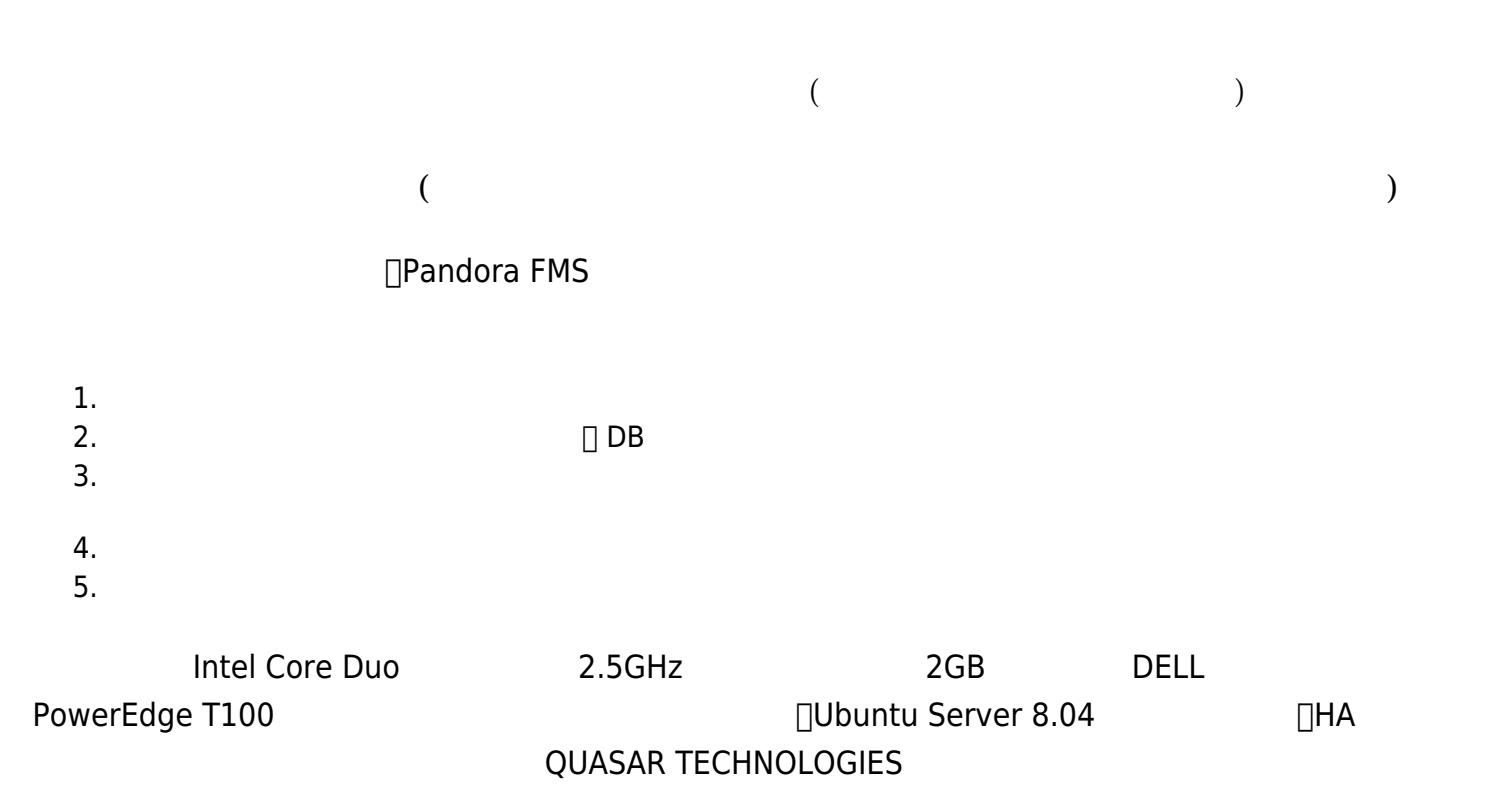

まちにはなりました。 インディアではありませんが、 トランドウエアではない HA WUASAR

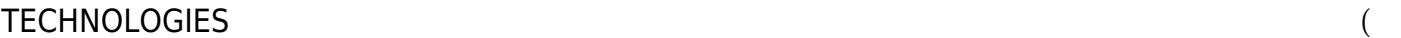

 $)$ 

 $\bigcirc$ 

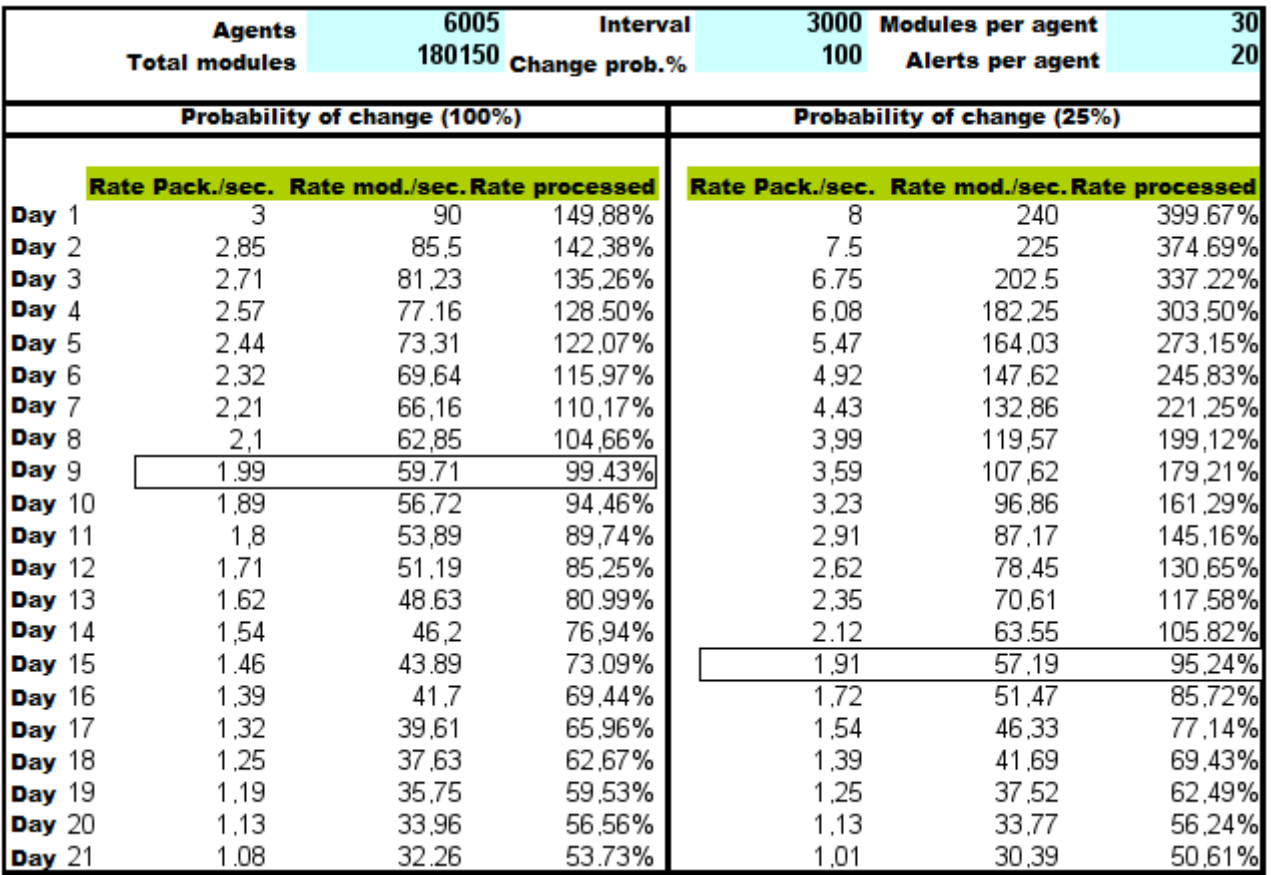

 $\alpha$  и на  $\alpha$  на  $\alpha$  в том  $\alpha$  в том  $\alpha$ 

 $(180,000$  6000  $120,000$ 

 $1.$   $15$ 

 $3$ 

Pandora FMS

2.  $\frac{12}{30\%}$ 

 $\begin{array}{ccccccc} \alpha & \alpha & \alpha & \beta & \gamma \end{array}$ 

![](_page_7_Picture_196.jpeg)

 $\bullet$ 

 $\mathbf{r}_\mathrm{c}$  , which is a strongly strongly strongly strongly strongly.

find /var/spool/pandora/data\_in | wc -l Pandora FMS CPU : ps aux | grep "/usr/bin/pandora\_server" | grep -v grep | awk '{print \$3}' pandora server http://www.com/ ps aux | grep "/usr/bin/pandora\_server" | grep -v grep | awk '{print \$4}' mysqld による CPU 使用率(実行 構文 確認してください。MySQL ディストリビューションによっ  $\overline{\phantom{a}}$ ps aux | grep "sbin/mysqld" | grep -v grep | awk '{print \$3}' Pandora FMS The Second Second Second Second Second Second Second Second Second Second Second Second Second Second Second Second Second Second Second Second Second Second Second Second Second Second Second Second Second Sec /usr/share/pandora\_server/util/pandora\_database\_check.pl /etc/pandora/pandora\_server.conf **不明** echo "select SUM(unknown\_count) FROM tagente;" | mysql -u pandora -p<password> -D pandora | tail -1 (<password> pandora  $($  $MySQL$  " " /usr/share/pandora server/util/pandora count.sh  $(XML)$  $(3000)$  (5)  $80\%$  $3000 \t 4$ 3000 / (4x60) = 12.5 Pandora FMS  $12.5$ 

![](_page_9_Figure_2.jpeg)

## /usr/share/pandora\_server/util/pandora\_db.pl  $\bf 1$

![](_page_9_Figure_4.jpeg)

![](_page_9_Figure_5.jpeg)

![](_page_10_Figure_2.jpeg)

![](_page_10_Figure_3.jpeg)

 $72$ 

 $\bigcirc$ 

![](_page_11_Picture_264.jpeg)

![](_page_12_Picture_193.jpeg)

![](_page_12_Picture_194.jpeg)

- リソース(メモリ、CPU) 不足。これらのメトリクス 傾向 継続的 上昇していることが確認できた  $\bullet$
- $\vdots$  1. The contract and contract and contract  $\left(\begin{array}{cc} 1 & 0 & 0 \\ 0 & 0 & 0 \\ 0 & 0 & 0 \\ 0 & 0 & 0 \\ 0 & 0 & 0 \\ 0 & 0 & 0 \\ 0 & 0 & 0 \\ 0 & 0 & 0 \\ 0 & 0 & 0 \\ 0 & 0 & 0 \\ 0 & 0 & 0 & 0 \\ 0 & 0 & 0 & 0 \\ 0 & 0 & 0 & 0 \\ 0 & 0 & 0 & 0 \\ 0 & 0 & 0 & 0 \\ 0 & 0 & 0 & 0 \\$
- $($
- **プラグイン、ネットワーク(オープンソース)、HTTP サーバ**
- 
- 
- $($
- 

#!/bin/bash TARGET=192.168.1.1 while [ 1 ] do

 $\odot$ 

![](_page_13_Figure_2.jpeg)

![](_page_14_Figure_3.jpeg)

- 
- 2. CPU<br>3.
- $3.$

# Pandora FMS